# **ROTA MARK**

# **ЗАВОД РЕКЛАМНЫХ КОНСТРУКЦИЙ**

[rotamark.ru,](mailto:rotamark.ru) e-mail: [zakaz@rotamark.com](mailto:zakaz@rotamark.com) РФ, 620034, г. Екатеринбург, ул. Колмогорова, стр. 3; тел.: +7 (343) 302-05-90

# Система прокрутки рекламных плакатов

# **RDS – 80, 80А**

# **Инструкция пользователя**

### **Содержание**

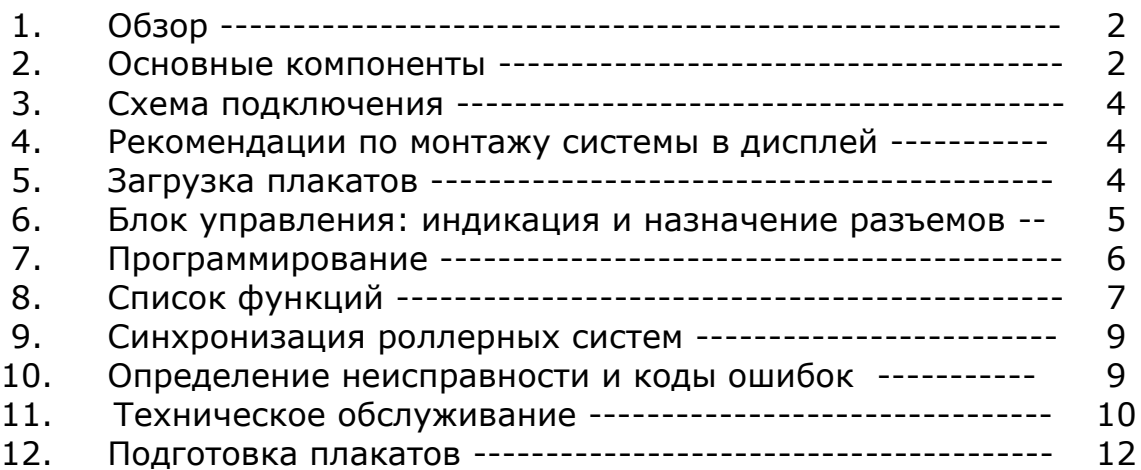

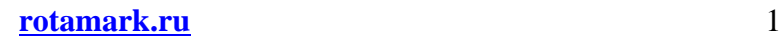

#### **1. Обзор**

Благодарим Вас за покупку нашей надежной и удобной системы прокрутки рекламных плакатов (RDS), которая представляет собою новейшие технологии в прокрутке плакатов в роллерном дисплее.

#### **Пожалуйста, внимательно прочитайте данное руководство перед установкой!**

Продукт включает в себя интегрированные двигатели с валами, главный контроллер, блок питания и ручной программатор.

Инновационная логика управления исключает необходимость внешних датчиков, таких как: наклеек из фольги, сенсоров, концевых датчиков, и делает систему прокрутки рекламы гораздо более надежной и простой в использовании.

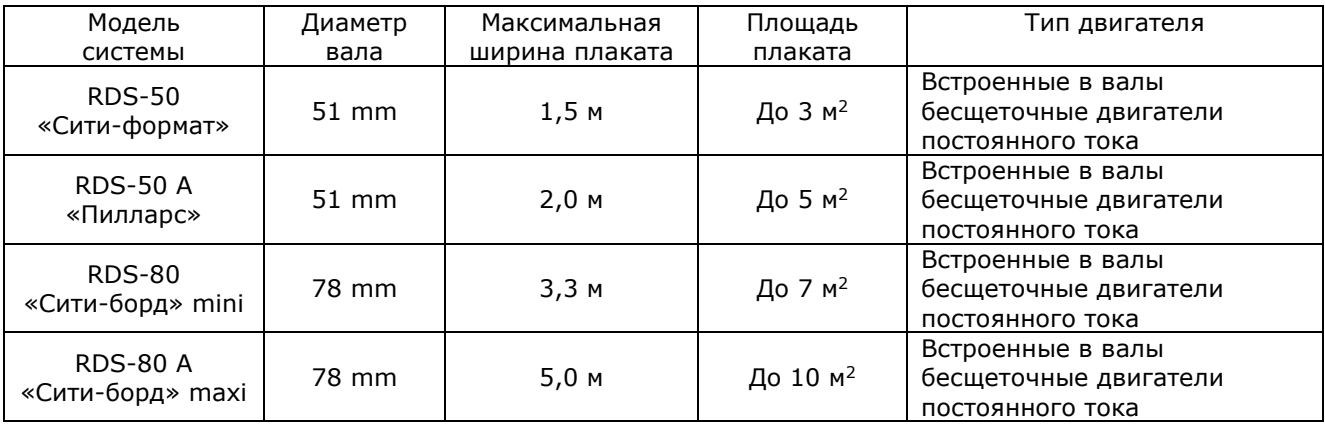

**ВАЖНО! Вскрытые элементы роллерной системы (контроллер, мотор и т.д.), с гарантии снимаются!**

#### **2. Основные компоненты**

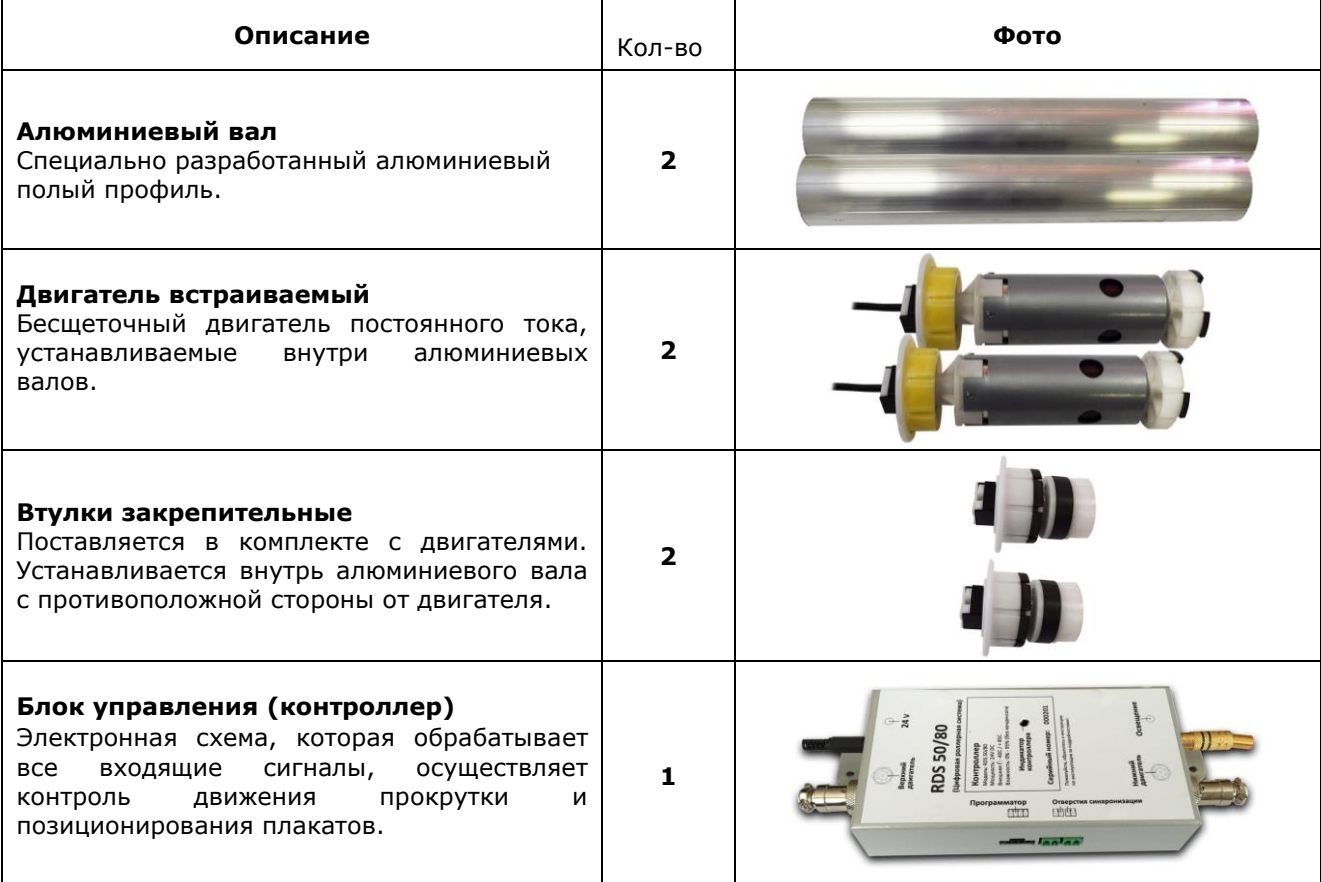

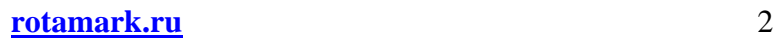

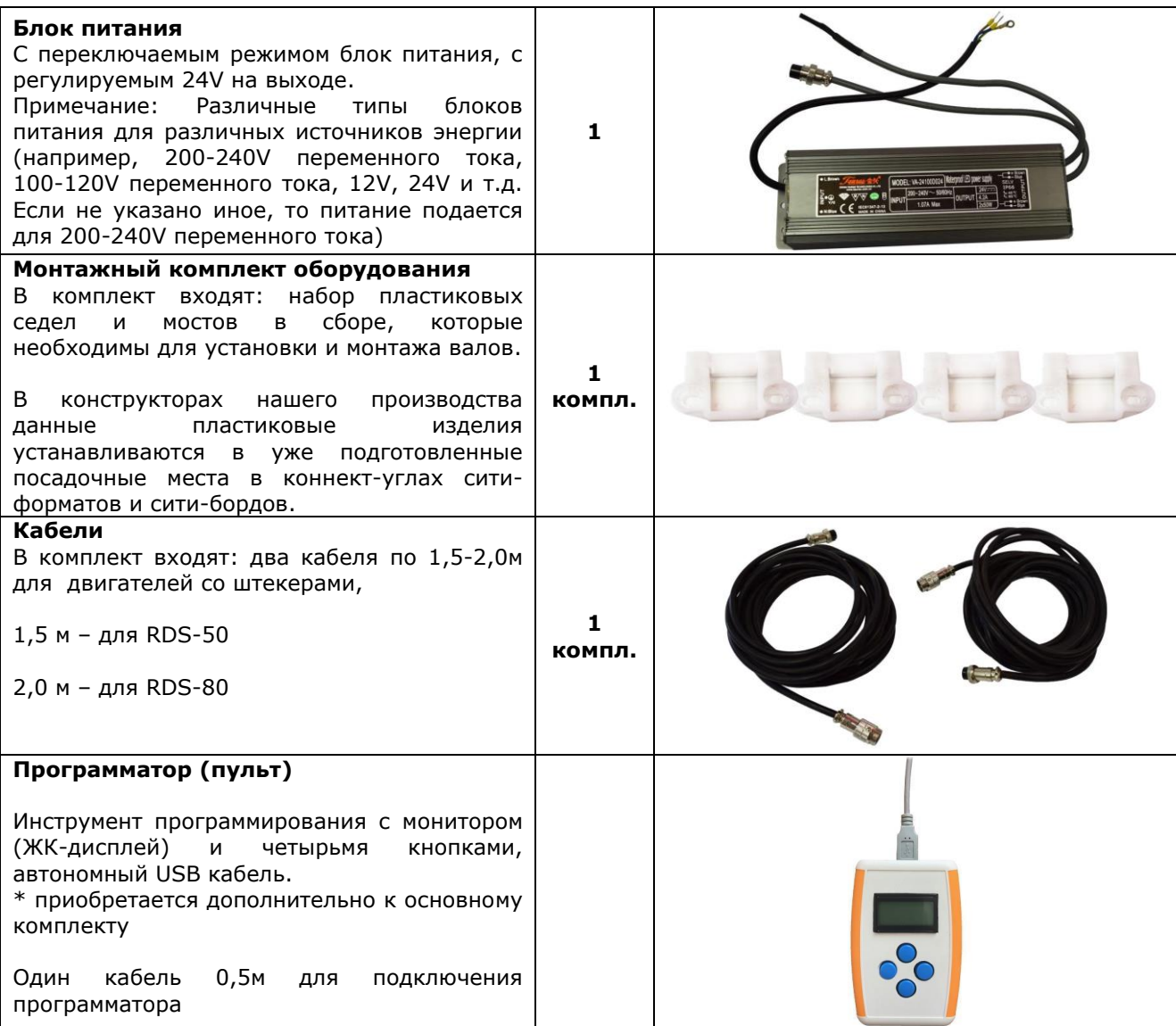

#### **ВНИМАНИЕ!**

- 1. При самостоятельной установке роллерной системы в конструкцию **обязательно наличие заземления** на корпус конструкции от блока питания и электродвигателей.
- 2. **Обязательно следует установить УЗО** (устройство защитного отключения)!
- 3. **Конструкция, в которую устанавливается роллерная система, непосредственно также должна быть заземлена через собственную опору. Настенная конструкция заземляется через розетку с заземлением**.
- 4. Все работы по монтажу и ремонту роллерной системы должен проводить специалист электротехнического персонала.
- 5. При срабатывании УЗО конструкцию необходимо отключить от сети и проверить исправность проводки, электрооборудования, при обнаружении устранить неисправность.
- 6. ЗАПРЕЩАЕТСЯ включать конструкцию в сеть при обнаружении неисправности.
- 7. **Не соблюдение выше указанных рекомендаций, может привести к поломке роллерной системы. В этом случае Покупателю высылается отчет о тестировании роллерной системы. Если по итогам тестирования установлено, что роллерная система вышла из строя в результате отсутствия заземления, в таком случае Поставщик снимает с себя гарантийные обязательства**.
- 8. Производитель оставляет за собой право без предварительного уведомления покупателя вносить изменения в комплектацию роллерной системы, не влекущие за собой изменение в назначении эксплуатации.

#### **3. Схема подключения**

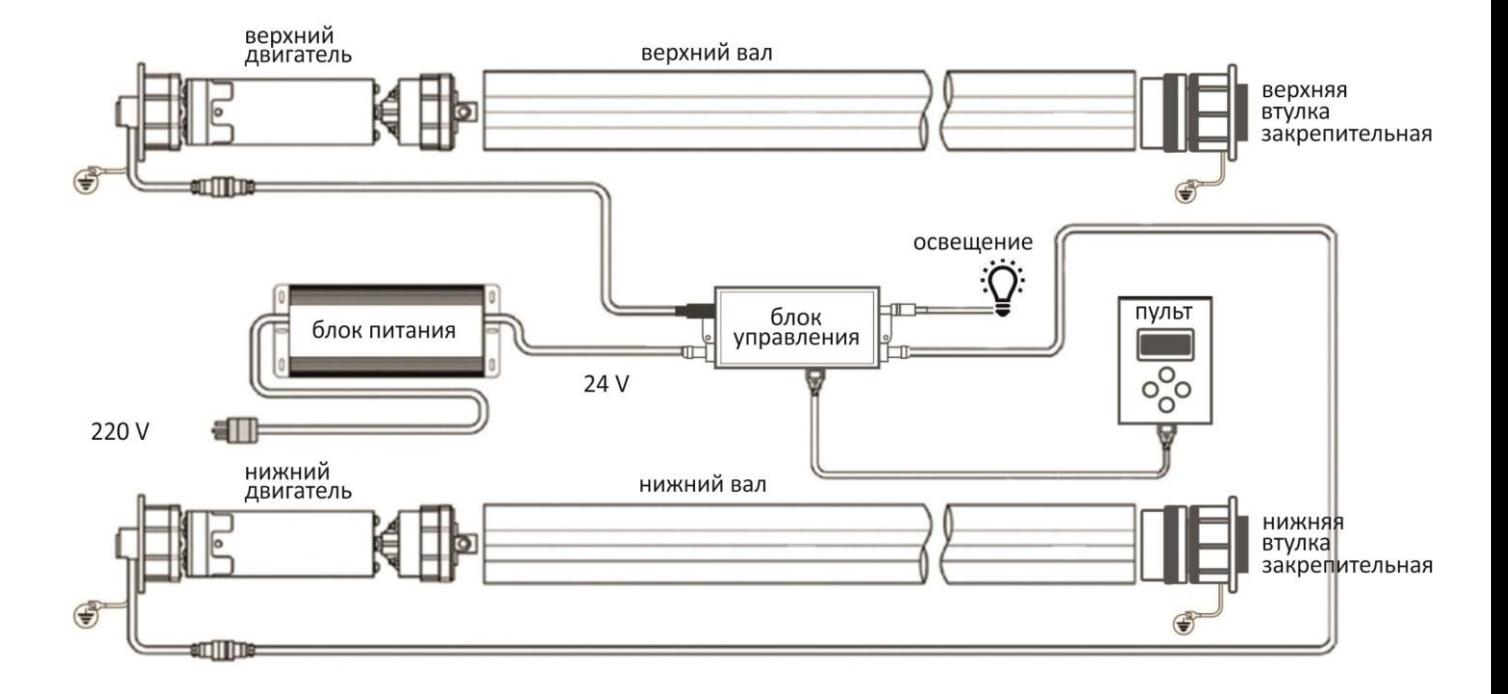

#### **4. Рекомендации по монтажу системы в дисплей**

1) Прежде всего убедитесь, чтобы дисплей был герметичен, т.е. защищён от попадания внутрь атмосферных осадков. При попадании воды на элементы скроллерной системы она выходит из строя.

2) Убедитесь в правильной геометрии дисплея. Углы должны быть прямые, диагонали равны.

3) Установите крепления валов (монтажное оборудование) внутри дисплея на боковых стенках так, чтобы в дальнейшем иметь возможность регулировки соосности валов, с помощью овальных отверстий.

4) Валы устанавливаются в одной плоскости с таким расчётом, чтобы верхний край нижнего вала и нижний край верхнего вала были на границе видимого поля дисплея (допуск ±10 мм).

5) Перед окончательной установкой валов и протяжкой винтов, необходимо проверить равенство расстояний между верхними и нижними креплениями слева и справа, а так же равенство диагоналей. 6) Валы укорачиваются до нужной длины с таким расчётом, что бы в сборе они плотно вставал в посадочные места.

7) После установки валов необходимо проверить равенство расстояний между верхним и нижним валами слева и справа, а так же равенство диагоналей.

8) Блок управления и блок питания устанавливаются слева с таким расчётом, чтобы длинны проводов было достаточно для подключения концевых детекторов и двигателей.

9) Двигатели в дисплее располагаются с левой стороны.

10) Двигатели не подразделяются на нижний или верхний.

11) Прокладывать соединительные кабели следует в пластмассовых кабель-каналах максимально удалённо от подвижных частей скроллерной системы и плакатов.

#### **5. Загрузка плакатов**

В системе RDS-80 плакат фиксируется на валах при помощи двустороннего скотча. На алюминиевых валах экструдированы 3 (три) направляющие линии для выравнивания плаката.

Верхний лидер крепится по верхней из трёх направляющих. Нижний лидер крепится по нижней из трёх направляющих.

**Важно!** лидер всегда равен **250** мм + **Х** мм, где **Х** – это ширина двухстороннего скотча. Поэтому лидер должен печататься больше, на ширину двухстороннего скотча.

**Для наглядности:** желтая маркерная линия разделяет часть лидера со скотчем от самого лидера. (см. рисунок ниже)

Часть лидера, на которой наклеен двухсторонний скотч, крепится от направляющих вверх (на верхнем валу) и вниз (на нижнем валу) соответственно. Маркерная желтая линия на рисунке ниже.

Закрепите верхний конец плаката на верхний вал, убедитесь, что соблюдена геометрия и координация;

Прокрутите плакат вверх на верхнем валу, используя функцию ручной прокрутки (см. описание функций). Если плакат значительно смещается в левую или правую сторону, повтор с шага 1;

Установите и зафиксируйте плакат на нижнем валу, убедитесь, что соблюдена геометрия и координация;

Используйте функцию ручной прокрутки для первичного «прогона» плакатов с помощью аккуратной прокрутки плакатов все время вниз и обратно вверх. Если плакаты мнутся, образуют складки и т.п., в любом случае, повторить с пункта 1.

**Удобно!** Cделать и использовать шаблон для подготовки плакатов. В таком случае с геометрией плакатов не будет возникать проблем даже у новичков.

#### **Положение плаката на верхнем валу. Положение плаката на нижнем валу.**

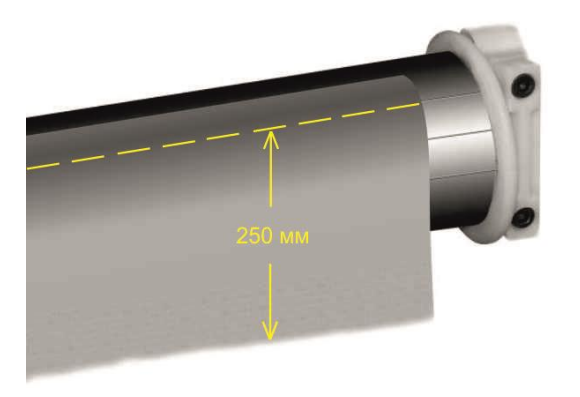

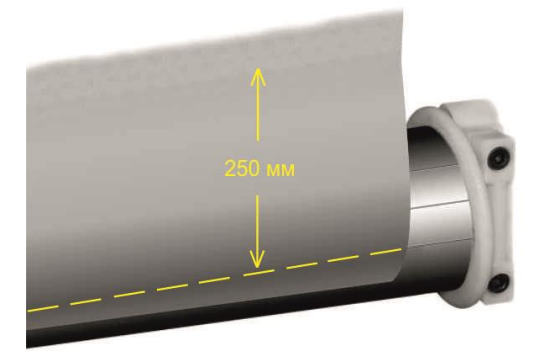

При желании, плакаты могут скрепляться между собою с помощью специальной застежки-молнии Zip-lock. Пожалуйста, свяжитесь с нами для получения дополнительной информации.

#### **6. Блок управления (контроллер): индикация и назначение разъемов.**

После подачи питания контроллер находится в одном из трех состояний:

1. «Нарезка» постеров (процедура измерения длины плаката и деления его на части).

Когда этот режим активен, индикатор котроллера горит оранжевым цветом. Режим включается автоматически при первом пуске контроллера или с помощью пульта. Если процедура не была закончена до выключения питания, при следующем включении она начнется сначала. После завершения процедуры контроллер переходит к показу постеров;

2. Показ постеров. Когда этот режим активен, индикатор котроллера горит красным цветом;

3. Ошибка. При возникновении ошибки индикатор мигает. Ошибка может произойти из-за некорректных настроек, либо проблем с оборудованием.

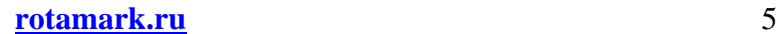

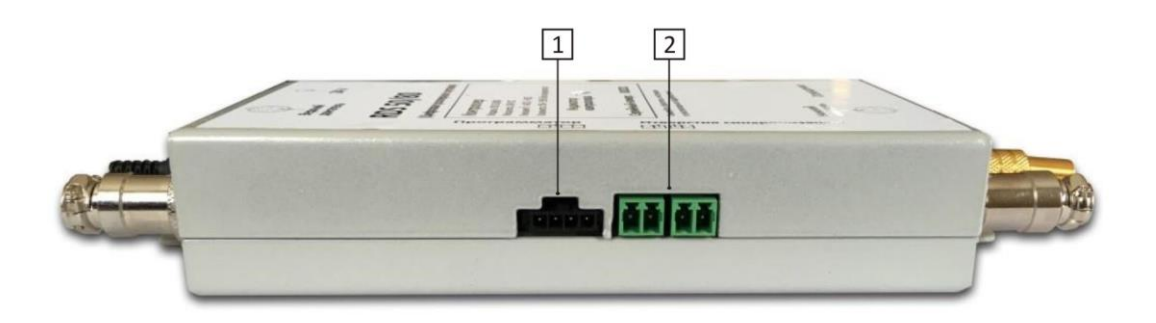

- **1.** Разъем подключения программатора (тип разъема может отличаться от указанного на рисунке).
- **2.** Разъемы синхронизации нескольких систем\* *(\* - дополнительная опция, по запросу)*

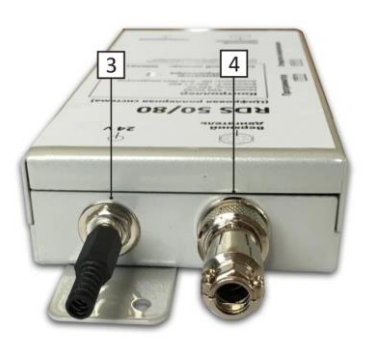

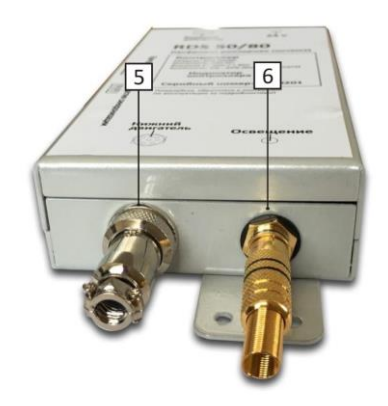

- **3.** Подключение Питания, 24 V
- **4.** Разъем подключения верхнего двигателя.
- **5.** Разъем подключения нижнего двигателя.
- **6.** Разъем подключения освещения (2 провода системы освещения идут: на контроллер «минус», на блок питания «плюс»).

#### **7. Программирование**

Программирование роллерной системы производиться с помощью программатора (пульт)

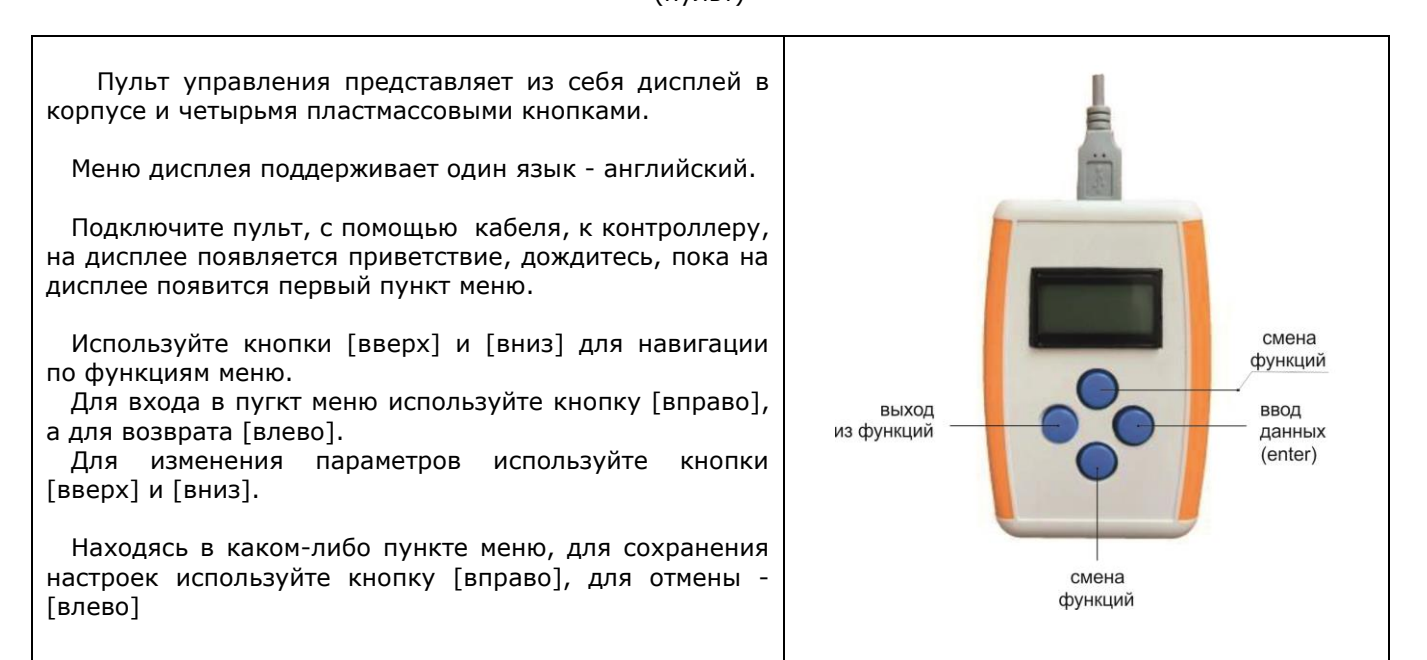

## **( ! ) Важно:**

При самостоятельной установке системы необходимо настроить полностью систему при помощи программатора. Зайти в последнюю функцию системы – «error code» нажать правую кнопку – покажет значение 255, после чего снова нажать правую кнопку.

**При разрыве плакатов** – роллерная система производства Rotamark автоматически останавливается и уходит в режим ожидания.

Данная инновация - существенно бережет ресурс моторов и система не выходит из строя.

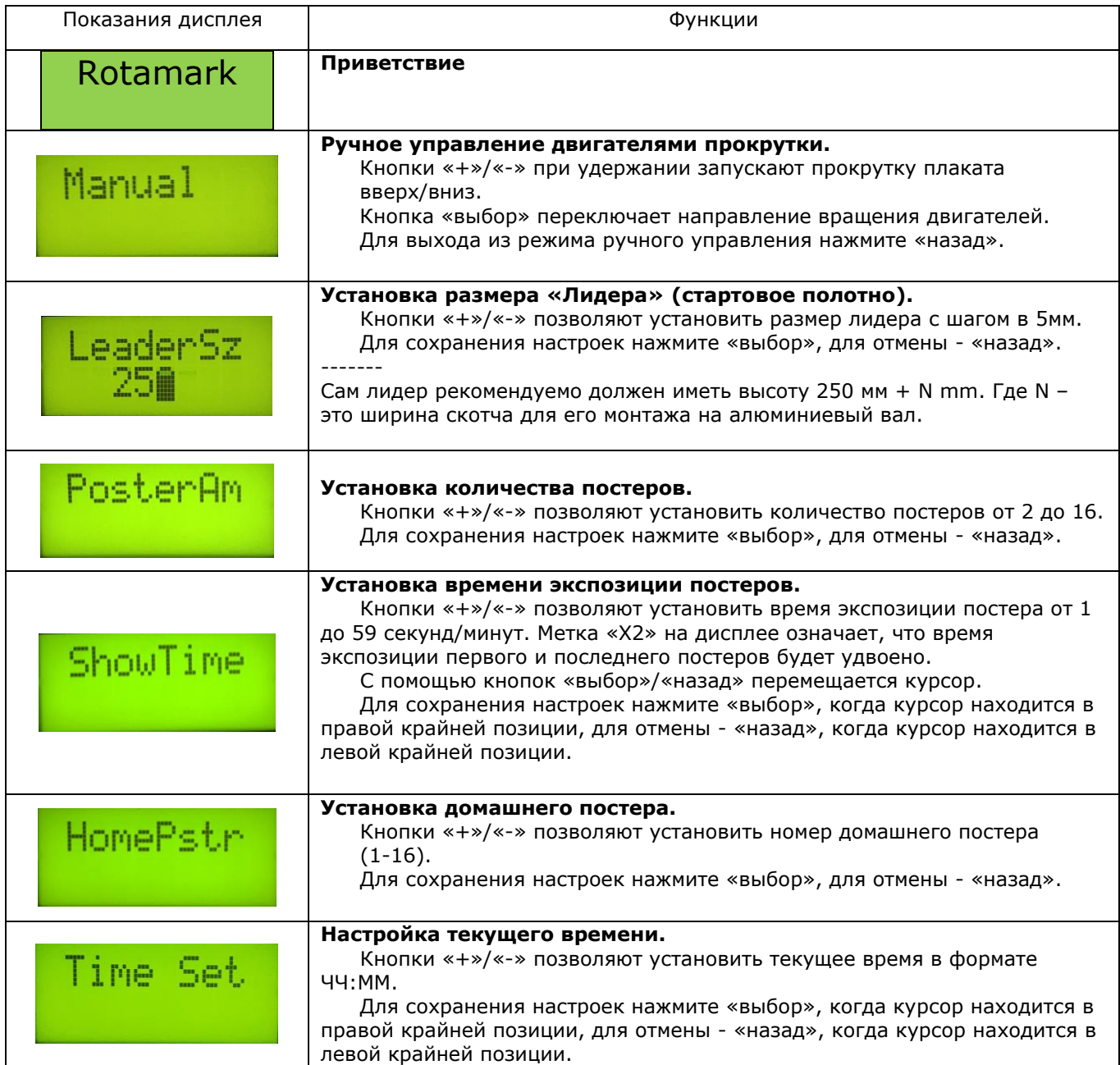

### **8. Список функций**

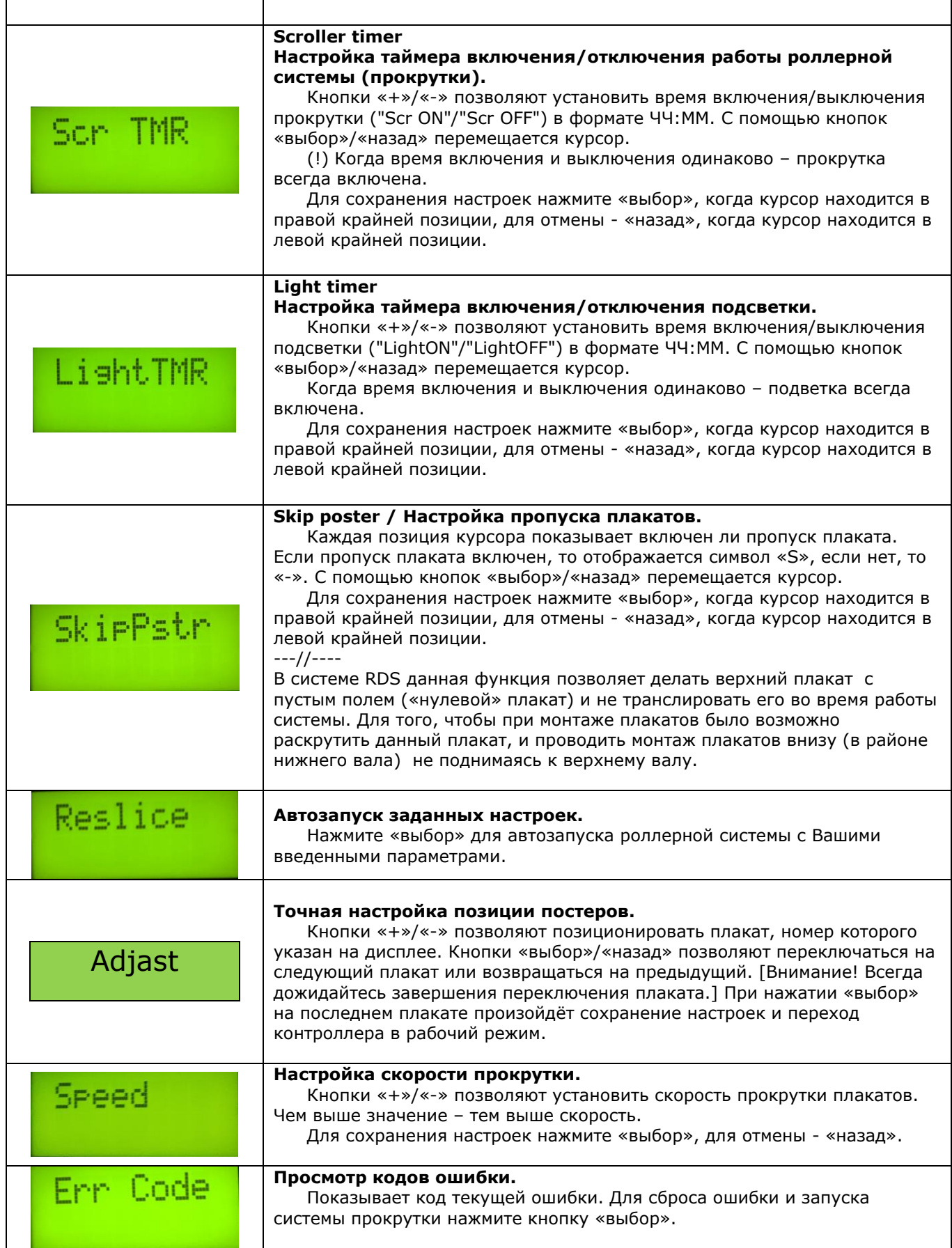

#### **9. Синхронизация роллерных систем**

Несколько роллерных систем может быть настроено для работы в синхронном режиме. Обязательное условие – количество плакатов, загруженных в системы, которые участвуют в цепочке синхронизации, должны иметь одинаковое количество плакатов.

На фотографии / схеме ниже показано, как кабели подключаются к блокам контроллера.

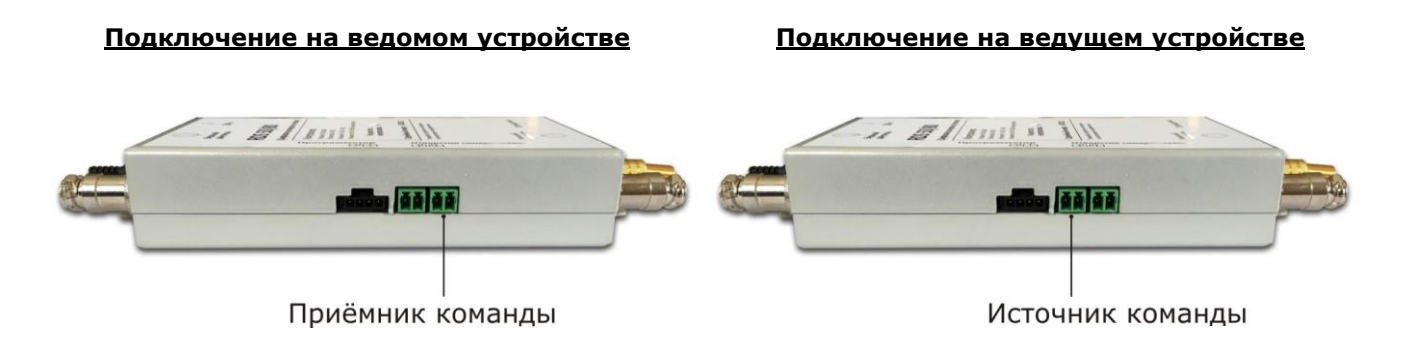

На плате контроллера есть два разъема: XT8 (SYNC\_IN / вход синхронизации) и XT9 (SYNC\_OUT / выход синхронизации).

Если должно быть синхронизировано более двух единиц, подключение должно быть сделано подобным образом – **параллельно** (см. рисунок).

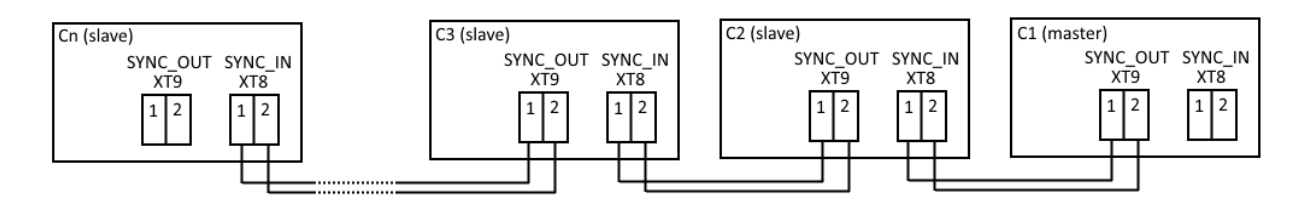

Контроллер «C1» (тот, у которого разъем SYNC\_IN остается не подключенным) становится ведущим (master), а все остальные – ведомыми (slave).

На каждом из контроллеров должны быть выставлены корректные настройки (так же, как для работы без синхронизации), кроме двух: ShowTime (настройка времени экспонирования постеров) и SkipPstr (настройка пропуска постеров). Эти две настройки необходимо устанавливать только на ведущем (master) контроллере. На ведомых (slave) эти две настройки игнорируются.

В каждой цепочке, только одна система должна быть установлена как ведущая, все остальные должны быть установлены в качестве ведомого (-мых). Количество изображений должно быть установлено на каждом из устройств правильно, но время позиционирования должно быть установлено на основной системе (ведущем контроллере).

#### **10. Порядок определения неисправности и коды ошибок**

В случае выхода из строя скроллерной системы необходимо определить источник неисправности. Для этого необходимо предпринять следующие действия:

1) Определить возможные физические неисправности:

- Проверить подачу электропитания 220 В.
- Проверить исправность электроснабжения, 24 В на входе в блок питания роллерной системы.
- Проверить штекерные соединения системы, нет ли на них следов окисления и хороший ли контакт.
- Проверить целостность проводов.

2) Далее проверить электронные компоненты (моторы и контроллер):

- проверка на поломку моторов: прокрутить при помощи программатора валы роллерной системы вверх и вниз. В какую сторону моторы не будут прокручивать валы системы, следовательно, тот мотор вышел из строя. Если не крутится верхний вал – неисправен верхний мотор, если не крутится нижний вал – то неисправен нижний мотор.

- если моторы исправны – следовательно, из строя вышел контроллер

#### **[rotamark.ru](https://rotamark.ru/)** 9

#### **3) Коды ошибок:**

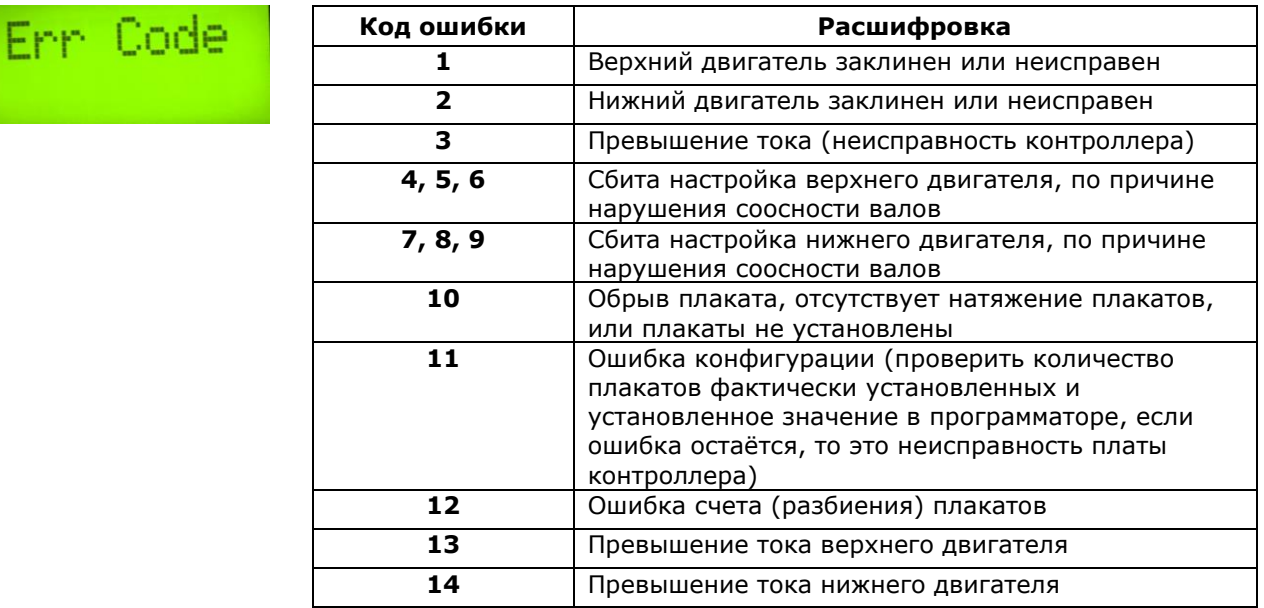

#### **11. Техническое обслуживание**

Техническое обслуживание скроллерной системы производится в соответствии с описанием в таблице ниже, два раза в год: весной и осенью при среднесуточных температурах не менее 10 ºС.

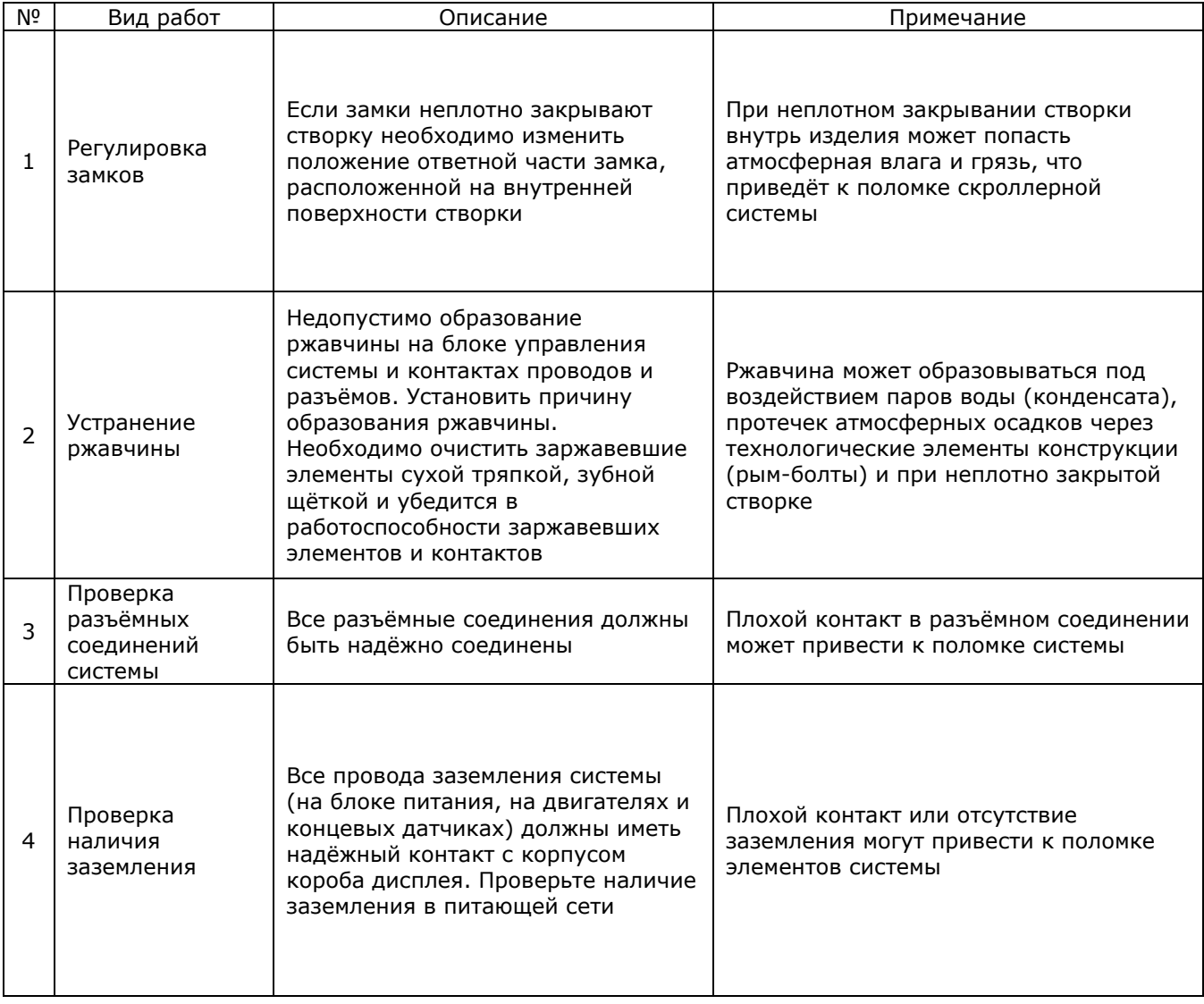

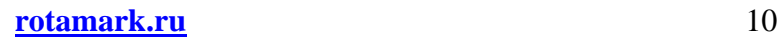

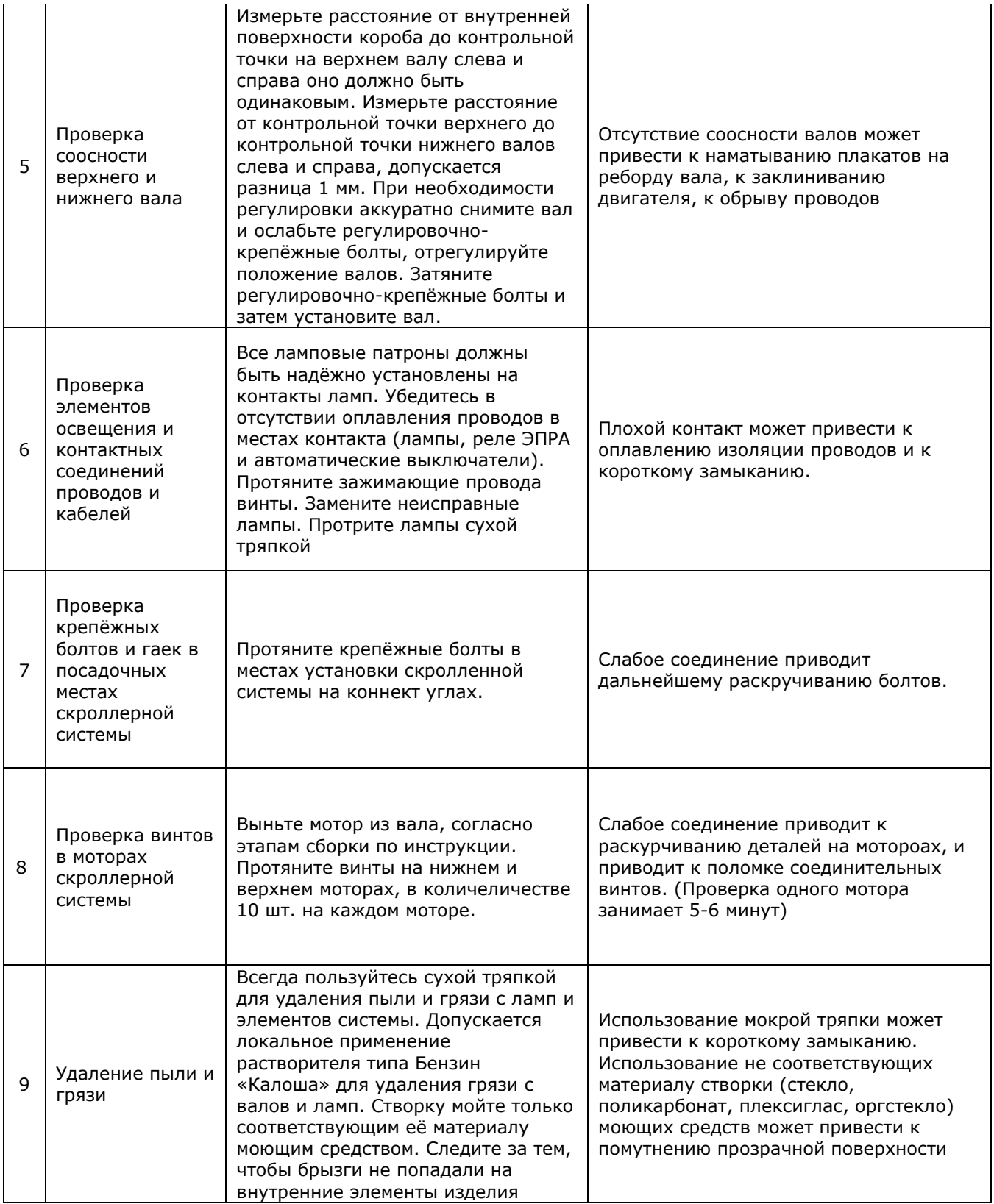

 Плакаты для роллерных систем RDS-50 и RDS-80 могут быть напечатаны на синтетическая бумаге/пленке для скроллеров. Эти материалы имеют различные названия: Publiman, бумага для скроллеров, Backlit Film и т.п., рекомендуемая толщина материала от 100гр/м.кв. до 200гр/м.кв.

 Виниловый баннер (ПВХ основа) не рекомендуется для плакатов.

 Для плакатов, используемых на улице, мы рекомендуем использовать сольвентную печать.

 Плакаты могут быть соединены между собою при помощи двустороннего скотча или молнии zip-lock. В любом случае, полотно прокрутки не должно иметь складок, плакаты должны иметь прямые края и квадратные углы. При подготовке плакатов удобно пользоваться шаблоном.

 Расположение плакатов для роллерных систем RDS-50 и RDS-80 показано на рисунке справа.

 Ниже приведена таблица расчетов размеров плакатов:

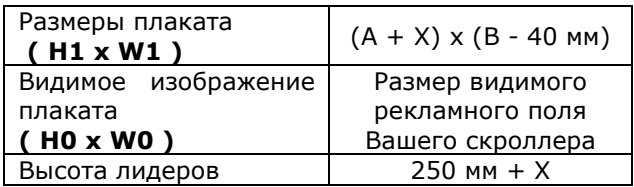

Единица измерения: мм

А: Высота (расстояние) между центрами валов

B: Длина алюминиевого вала

Х: Ширина двухстороннего скотча, на который будут монтироваться лидеры или плакаты.

Самые популярные размеры скотча: 10, 15 и 20 мм.

В случае монтажа плакатов при помощи двухстороннего скотча следует учитывать ширину скотча и плакаты готовить выше, с учетом ширины используемого двухстороннего скотча.

Система RDS может поддерживать до 15 плакатов, фактическое количество плакатов ограничено максимальной длиной и весом полотна. Количество плакатов указано в паспорте роллерного дисплея конкретного вида. Рекомендуемое количество плакатов: до 6 шт.

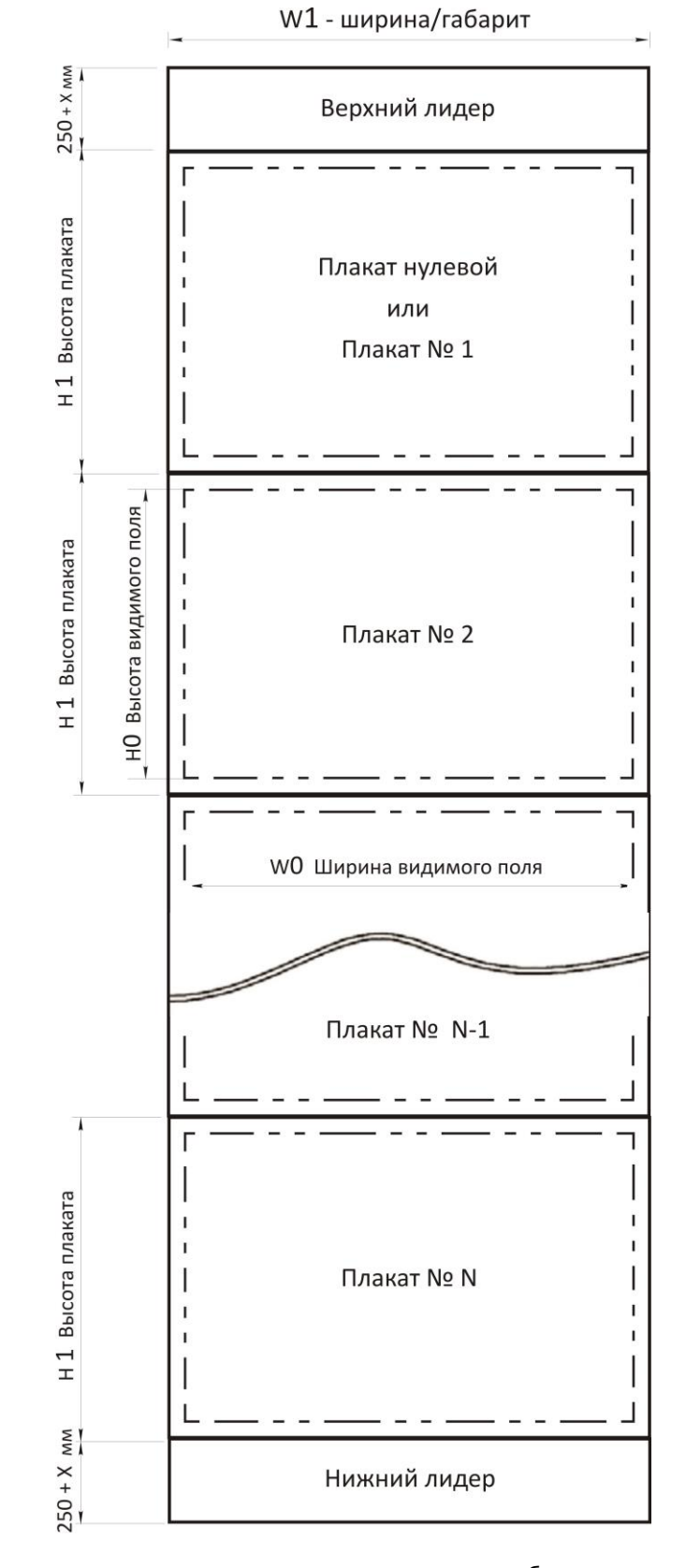

 Для лучшей визуализации плакатов в роллерном дисплее, следует правильно располагать объекты на макетах.

 Важные информативные элементы макетов для плакатов на роллерную систему (надписи, цифры, логотипы и т.п.) рекомендуется располагать на макете на некотором расстоянии от края видимого рекламного поля:

На роллерном дисплее до 4 м<sup>2</sup> - пределах 30-50 мм

На роллерном дисплее до 10 м<sup>2</sup> - пределах 50-100 мм